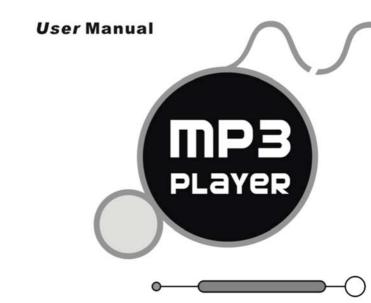

Please NOTE: THE MP3 PLAYER STARTS INITIALIZE AND  $\Xi$  ICON APPEARS SIMULTANEITY AFTER POWER-ON,  $\Xi$  ICON DISAPPEARS, THE MP3 PLAYER WILL ENTER MAIN MENU AUTOMATICALLY.

#### Accessories

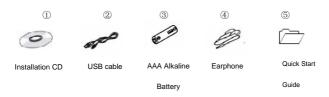

#### Buttons and the function

- 1. [►II]: Play/pause button 2. [►II]: Backward 3. [►II]: Forward 4. REC/VOL(R/V)
- [MENU]: Menu /confirm button
- 6. 【HOLD ▶]:Lock/Unlock button(write protection)switch

## Play MP3 Music

#### To Start:

- 1. Connect earphone to earphone jack.
- 2. Switch "【HOLD ▶】" to "Unlock"position
- 3. Long press [ M] button to start.
- 4. Short press [→+] / [→4] button to select "MSC" mode.
- 5. Short press [MENU] button to confirm.
- 6. Short press [ MENO ] button to commit

Short press 【MENU】to enter into sub menu and short press 【\*\*\*]/[-﴿] button to select your desired mode (e.g. Repeat, Equalizer, Tempo rate, Replay, Replay times, Replay gap, LRC)

To return main-Menu: Long press 【MENU】 button.

To Pause play: Short press [MENU] to enter into sub menu (e.g. Play List, Artists, Album, Genre, Composers, License Inf. Local folder, Delete file, Delete all)

Note:" Play List, Artists, Album, Genre, Composers, License Inf." are effect in Media Device, they are no effect in USB Disk. (See "SYS" Online Device)

To resume play: Short press [>II] button again .

To change tracks: Short press [ )+] / [ - 4] button.

To turn unit off: Long press [ ] button. Repeat:

 Select repeat mode and short press [MENU] button to enter into.( e.g. Normal, Repeat One, Folder, Repeat Folder, Repeat All, Random, Intro.) Short press 【MENU】 button to confirm.

## Equalizer:

- 1. Select Equalizer mode and short press 【MENU】 button to enter into.
- Short press 【胂]/【-◀】 button to select your desired opinion (e.g. Natural, Rock, Pop, Classic, Soft, JAZZ, DBB)
- 3. Short press [MENU] button to confirm.

# Replay:

- 1. Select Replay mode and short press [MENU] button to confirm.
- Short press 【REC/VOL】 button to select "A" point and short press 【REC/VOL】 button again to select "B" point.
- 3. Short press [MENU] button to cancel "Replay" mode.

## Replay Times:

- 1. Select replay times mode and short press 【MENU】 button to enter into.

# Adding/ Removing MP3 Files

1. Plug USB connector into computer, the player will Display

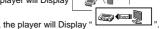

- 2. Adding files to the USB storage's folder, the player will Display " ".
  3. Deleting any files from the USB storage's folder, the player will Display
- 3. Deleting any files from the USB storage's folder, the player will Display
- 4. Close the USB Storage's folder (right click on icon).
- 5. Follow Operating system guidelines for removal of unit.

6. Remove unit from Computer.

### Menu Navigation

- > 【MENU】 button: Enter Main-Menu or Sub-Menu or Confirm.
- > Skip button ( 【 → 】 / 【 → 】 ): Shift menus.
- ➤ Play/Pause button ( 【► ] ): Play, pause or return
- > REC/VOL button: Voice recording or Volume adjust or A-B repeat.

# Adjust Volume

In MP3 Play ,RPL,FM mode, short press 【REC/VOL】 button, then press 【\*\*+】 / 【\*\*\*\* to turn up/down the volume.

#### **REC** mode

There are two ways to enter REC mode.

- ① Long press 【REC/VOL】 button to enter into REC mode in any mode.
- ② Long press 【MENU】 button to enter main-Menu.
  - Press ()<sup>+</sup> I / ( <sup>-</sup>← I ) button to select "REC" Menu.
  - 2. Short press [MENU] button to confirm.
- 3. Short press 【MENU】 button to enter into sub menu (e.g. Voice Record: Local folder, REC type

MP3 Record: Local folder, Track mode, Encoding mode, Record from)

NOTE: Select voice record or MP3 Record to see the "REC type" from "SYS" mode. Short press 【REC/VOL】 button to start Recording.

Short press [ button to enter pause state.

To stop REC and saving file, Long press [ ] button

To exit "REC" mode, Long press [MENU] button to enter Main-Menu.

REC type (Voice Record)

Press [ ]+] / [-4] button to select your opinion (e.g. Fine REC, Long REC, Fine VOR, Long VOR)

Track mode (MP3 Record)

Press [ )+] / [ - ] button to select your opinion (e.g. Track on, Track off)

Encoding mode (MP3 Record)

Press [ ] / [ - ] button to select your desired opinion (e.g. 192K BPS, 128K BPS, 64K BPS)

Record from (MP3 Record)

Press 【►→】 / 【─◆】 button to select your desired opinion (e.g. Audio Input, Microphone)

## RPL (play the recording file)

In main menu to choose RPL mode and short press 【MENU】 button to enter into RPL mode.

## FM Receiver (Optional function and only for MP3 player with "FM" function.)

- 1. Long press [MENU] button to enter main-Menu.
- Press 【<sup>→+</sup>】/【<sup>-44</sup>】 button to select "FM " mode.
- 3. Short press 【MENU】 button to enter "FM" mode.
- Short press [MENU] button to enter sub menu (e.g. Save, FM Record, Delete, Delete all)

Preset stations (default): up to 20 preset stations can be stored for easy tuning. There are two ways to search the stations

Method A: Long press [→+] / [-←] button to cause auto search the stations.

Method R:

- Short press () 1 to tune in 0. 05MHz.
- 2. Short press [MENU] button to enter sub-menu.
- 3. Short press [MENU] button to select "save" menu and store station

# FM Record Select FM Record mode and sho

- Select FM Record mode and short press 【MENU】 button to enter.
- 2. Short press 【REC】 button to record.
- Short press [MENU] button to enter into sub menu(e.g. Local folder, Track mode, Encoding mode)
- Long press [MENU] or long press [MI] button to save the record.

# Tel Book

- Long press [MENU] button to enter main menu.
- Press [→+] / [-←] button to select "Tel Book" mode and short press [MENU] button to enter.
- Press ()→1 / (-◄) to choose your desired mode(e.g. Browser Tel, Import Tel file, Export Tel file)
- Short press [MENU] button to confirm.

#### Browser Tel

User can browser the Tel Book information in MP3 player Import Tel file

Use the telephone directory processing tool can create the Tel Book file of Tel\_save.bin in PC, put it in the root directory of U-disk, this function can import it in MP3 player.

#### Export Tel file

This function can export the Tel Book information from MP3 player and save it that make a readable text file of Tel\_Expt.bin in root directory of U-disk.

## SYS (system)

- 1. Long press [MENU] button to enter main menu.
- 2. Short press ["→+"] / [ → +"] button to select "SYS" mode.
- 3. Short press [MENU] button to confirm.
- Press [ → ] / [ → ( ) to choose your desired mode (e.g. REC type, Backlight, Language, Power off, Replay mode, Contrast, Online Device, Online Mode, Memory info. Firmware Version, Firmware Upgrade, DRM Time.)
- Short press 【MENU】 button to confirm.

## REC type:

- Select REC type and short press [MENU] button to confirm REC type
- Short press [""+"] / [ ""+"] to select your desired opinion(e.g. Voice Record, MP3 Record)

**Note:** Voice record create file format is played in RPL mode; in MP3 record create file format is played in Music mode. Language:

- 1. Select language mode and short press 【MENU】 button to confirm.
- 3. Short press [MENU] button to confirm.

#### Power off:

Short Press [ \*\*]/[ - \*\*] button, Choose the Number( Off time :0-60; Sleep time:0-120 ) In Off time mode, time unit is second; In Sleep time mode, time unit is minute.

Replay mode:

Short press ["+] / [-4] to select manual replay and auto replay. Contrast:

Short Press ["→] / [ → ] button, select the Number from 1 to 15.

Online Device (The time of play the WMA mode with DMR)

Short Press [)→1] / [→4] button to select Media Device and USB Disk Online mode

Short Press ["+] / [-◀] button, select multi drive, normal only and encrypted only.

DRM (Optional Function and no this icon in System if MP3 has no "DRM" Function.)

- NOTE: The computer OS is Windows XP system and the computer has Media player 10 to operate DRM function.
  - Short Press 【 → 】 / 【 → 】 button to select "DRM Time" mode.
  - 2. Short press 【MENU】 button to enter the DRM Time interface.
- Press 【REC/VOL】 to set time Sequence of "YY-MM-DD" (Press 【₱+】/ 【─◀】
  to set time) and Short press 【MENU】 button to confirm the effective time.
- 4. Plug in the Player to the USB port of the PC.
- Enter the Media Player mode in the computer automatically to operate synchronous.

#### CD disk using specification

(1)USB Flash Disk driver for windows98SE (If the user's computer OS is Windows98SE,

please install the driver at first.)

- (2) USB Flash Disk firmware upgrade tool
  - ①Download the latest firmware version from the my company network
  - ②Turn on the MP3 and choose "SYS" mode ,choose "Firmware upgrade" mode
  - 3 Connect MP3 player to the computer by USB cable
- (4) Click "Begin" in computer and choose "Program" then choose "MP3 Player Utilities x.xx"
- SClick "Choose new version firmware file" to install the firmware file from my company network.
- 6 Click "Begin upgrade" to upgrade
- (3) USB Flash Disk tool
  - After install CD disk ,
  - ② Connect MP3 player to the computer by USB cable
  - ③ Click "begin" in computer and choose " Program " then choose " MP3 Player Disk tool " x.xx " to format and sub area )
- (4) MP3 Player recorded file convert tool.
  - After install the tool.
  - 2 Connect MP3 player to computer by USB cable
  - ③ Click "begin" in computer and choose "Program" then choose "Sound Convert x.xx" convert "act" format to ADPCM format (.wav)
  - ④ After converting, the file can play in computer, if not, can not play in computer.
- (5) Tel\_book tool
  - Put the CD disk into the CD driver.
  - ② Click the "Tel\_book tool"

- ③ Click the "Dialog.exe" and input your desired data.
- 4 Copy the "Tel Save.bin" from the PC to the MP3 player.

#### Notice

- Please put 【HOLD 】 switch unlock position before use.
- EQ is not obvious when playing WMA format music.
- Can't identify above the third and the third file document.
- Remove batteries when the device is left unused for a long period of time.
- Do not leave the player in a place subject to moisture with temperature higher than 35 ℃ or lower than -5 ℃
- Do not use the earphones while driving an automobile or riding a bicycle, it's not only dangerous, but also against the law.
- It may cause an accident if you turn up the volume of the earphones while walking down the street, especially crossing at intersections.
  Descriptions are the properties of the properties of the proper
- Do not turn up the volume too high, doctors warn against prolonged exposure to high volume.
  - Stop using the device or turn the volume down if you have ringing in your ears.
- Follow local guidelines for waste disposal when discarding packages. batteries and old electronic appliances.
- Our packages use cardboard, polyethylene, and do not use any unnecessary materials
- As U-disk, you must put 【HOLD ▶】 key to unlock position before plug the device into the USB interface; After connect to PC, if put the 【HOLD ▶】 key to lock position, it cannot work until you put the player away and re-connect.
- When staying in USB R/W status, pressing [MENU] button to exit equal to pulling out from USB interface directly if the pc OS is win2000, then the computer screen

will show "the insecurity device delete "The right operation should exit form the safety device delete position of the right cape of the computer screen

Technical Specification

| No. | Name                        | Description                                                                       |
|-----|-----------------------------|-----------------------------------------------------------------------------------|
| 1   | Capacity of Flash<br>Memory | 128MB/256MB/512MB/1GB                                                             |
| 2   | USB Interface               | USB2.0(Full speed), Type A                                                        |
| 3   | LCD Display                 | 128x32 graphic LCD with LED Backlight                                             |
| 4   | Power supply                | One 1.5V(AAA/LR03) alkaline battery                                               |
| 5   | S/N ratio                   | >85dB                                                                             |
| 6   | Audio Frequency Range       | 20hz – 20khz                                                                      |
| 7   | EQ                          | Natural, Rock, Pop, Classic, Soft, Jazz, DBB                                      |
| 8   | Decoding Format             | MP3 (MPEG 1.0/2.0/2.5, Layer 1/2/3, ID3 display supported) and WMA(8Kbps—340Kbps) |
| 9   | FM                          | 87.50 108.00MHz(Normal)<br>20 Station preset support                              |
| 10  | REC Format/Time             | Fine REC mode / 8 hours (128M)<br>Long REC mode / 35 hours (128M)                 |
| 11  | File System                 | FAT16, FAT32                                                                      |
| 12  | File number/folder          | 199 files (max)                                                                   |
| 13  | Operating Temperature       | 5°C35°C (41°F95°F)                                                                |
| 14  | Operating Moisture          | 10%—75%                                                                           |

VER: 2.4EN 736---MD221A001